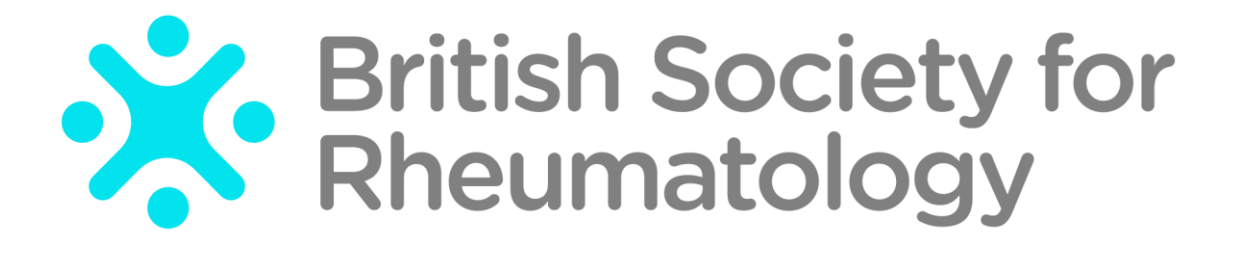

Rheumatoid Arthritis Register

# **Add a New Follow Up:** Biologic/Targeted Therapy

Version 3 – 25/09/2023

In this section please record any changes to the participant's biologic / targeted therapy including temporary breaks in treatment and the reasons for any breaks.

## **Once a follow up is open you will have 14 days to enter data before the edit window is closed.**

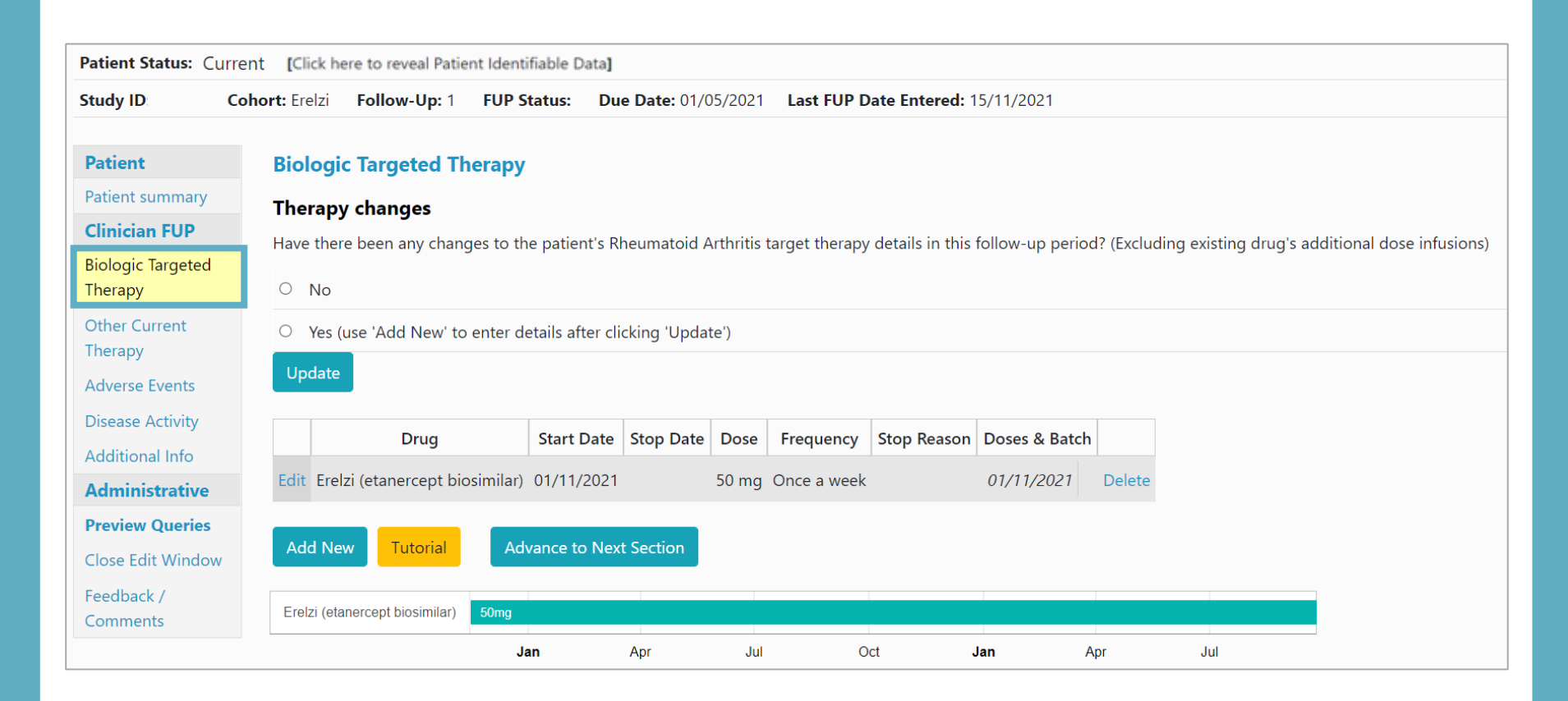

#### If there are no changes to record select **No** and **Update**.

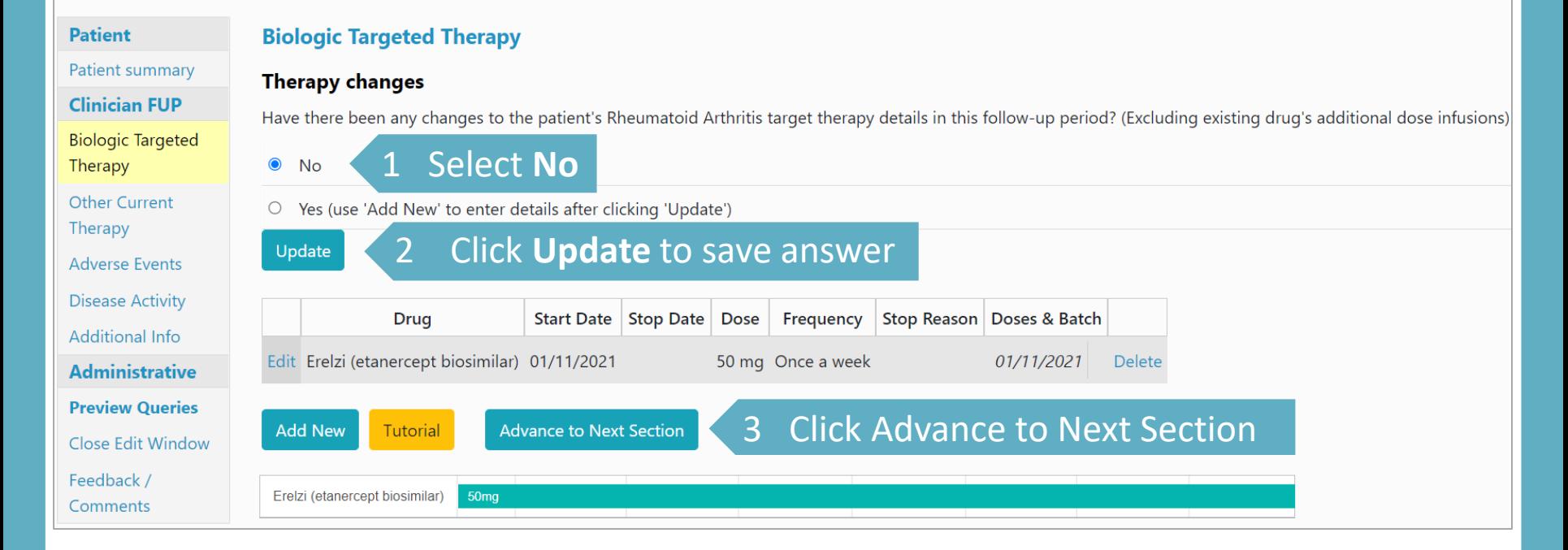

If there has not been a change in biologic / targeted therapy but the participant has had further IV infusions of a prescribed drug, select **Edit** to add dose details. See Slide 8 for further details.

## If there are changes to make to an existing biologic / targeted therapy record select **Yes** and **Update**. Select **Edit** to edit the record.

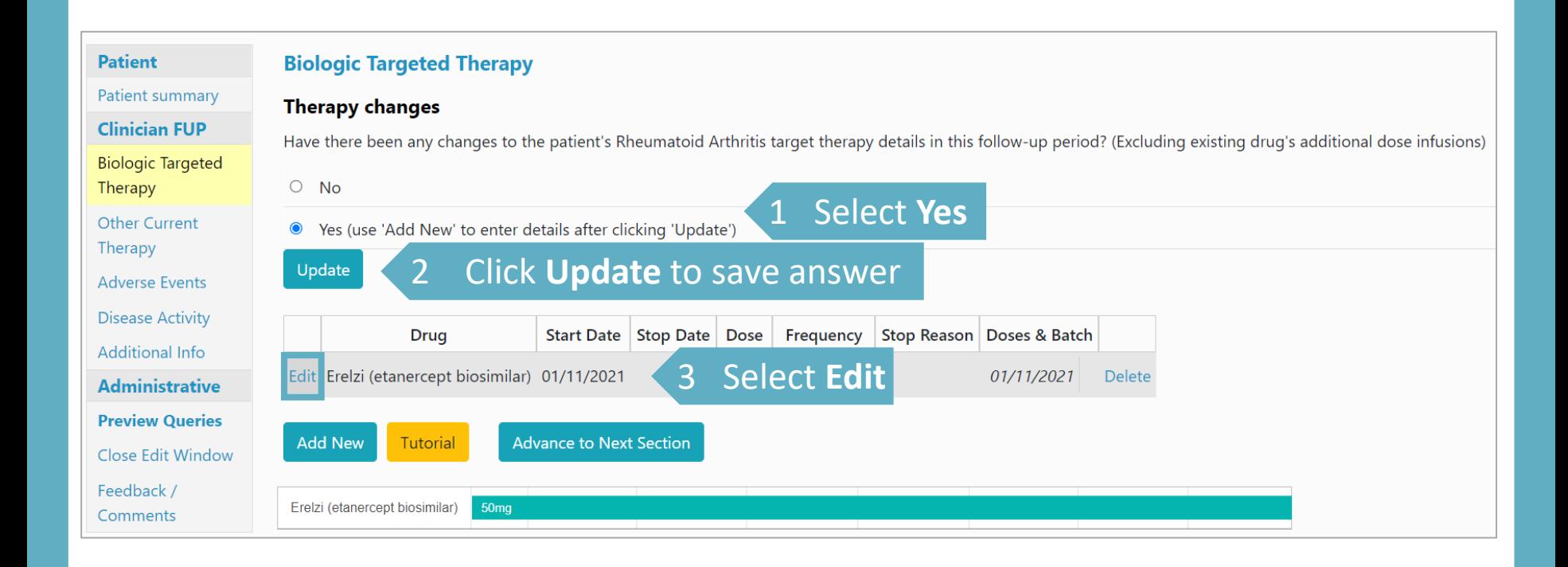

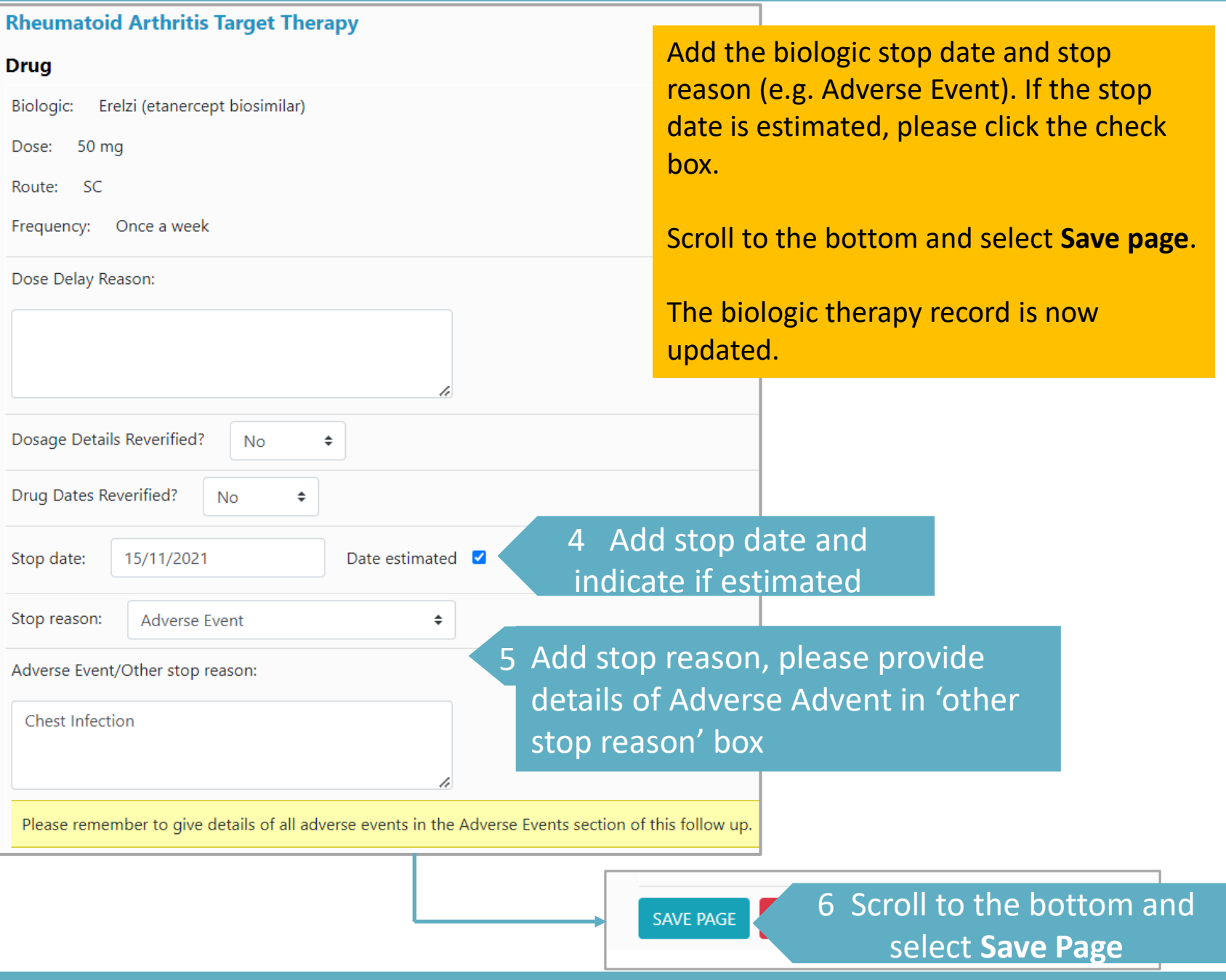

If a patient has restarted the same drug or started a new biologic please add a new record. A new entry for the same biologic drug can be added (e.g. if the biologic was stopped temporarily due to an adverse event).

A stop date for the current biologic / targeted therapy must be added before a new biologic / targeted therapy start date can be added.

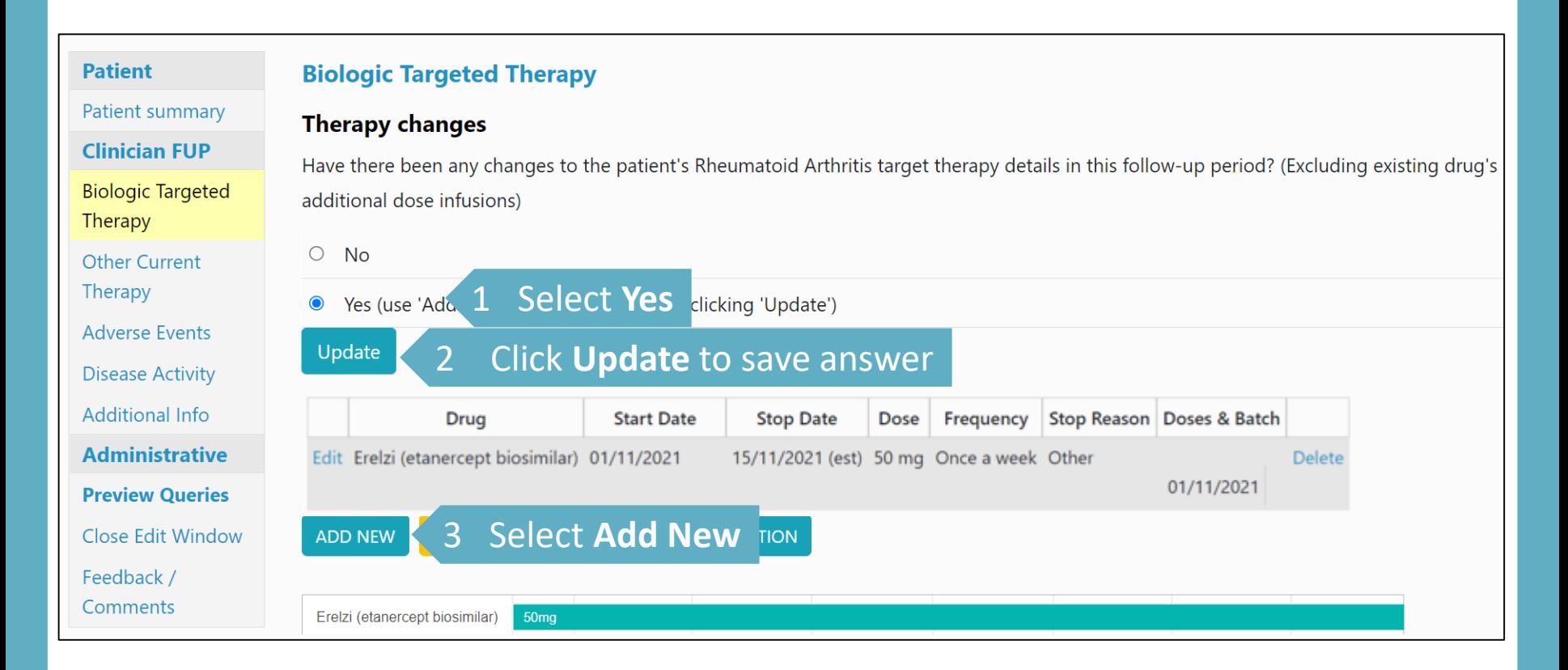

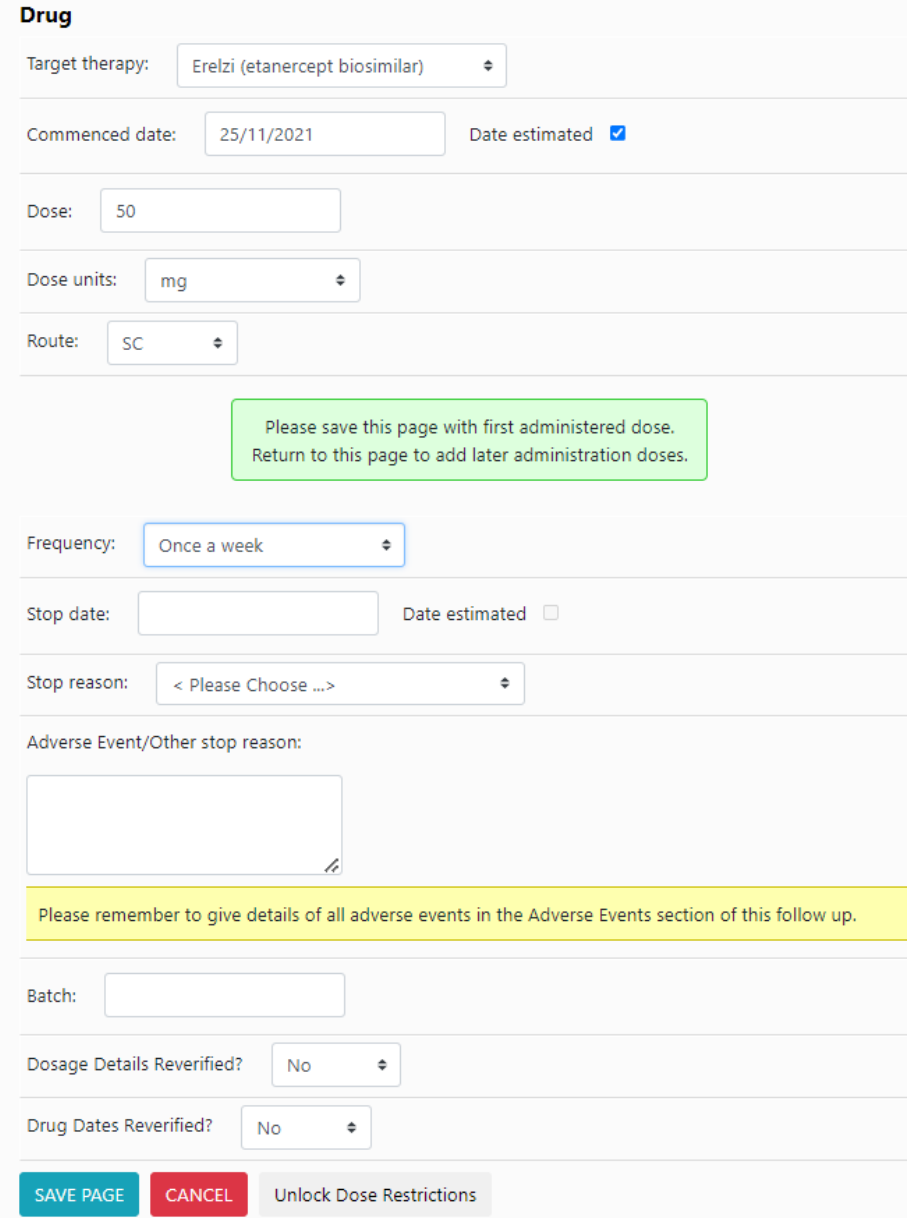

Select the biologic/targeted therapy from the drop down menu and enter the start date. If the start date is estimated, please click the 'Date estimated' check box.

Complete the rest of the details including dose, dose unit, route and frequency.

If the biologic has been stopped at the time of entering, the stop date and stop reason can be completed at the same time.

Scroll to the bottom and select **Save page**.

The biologic therapy record is now updated.

If there has not been a change in biologic / targeted therapy but the participant has had further doses of an IV drug select **Edit** to add dose details.

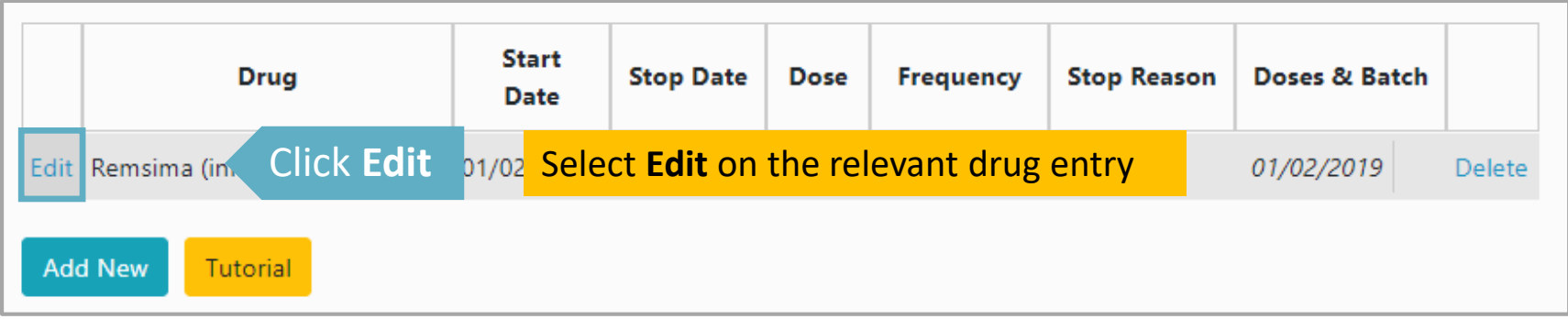

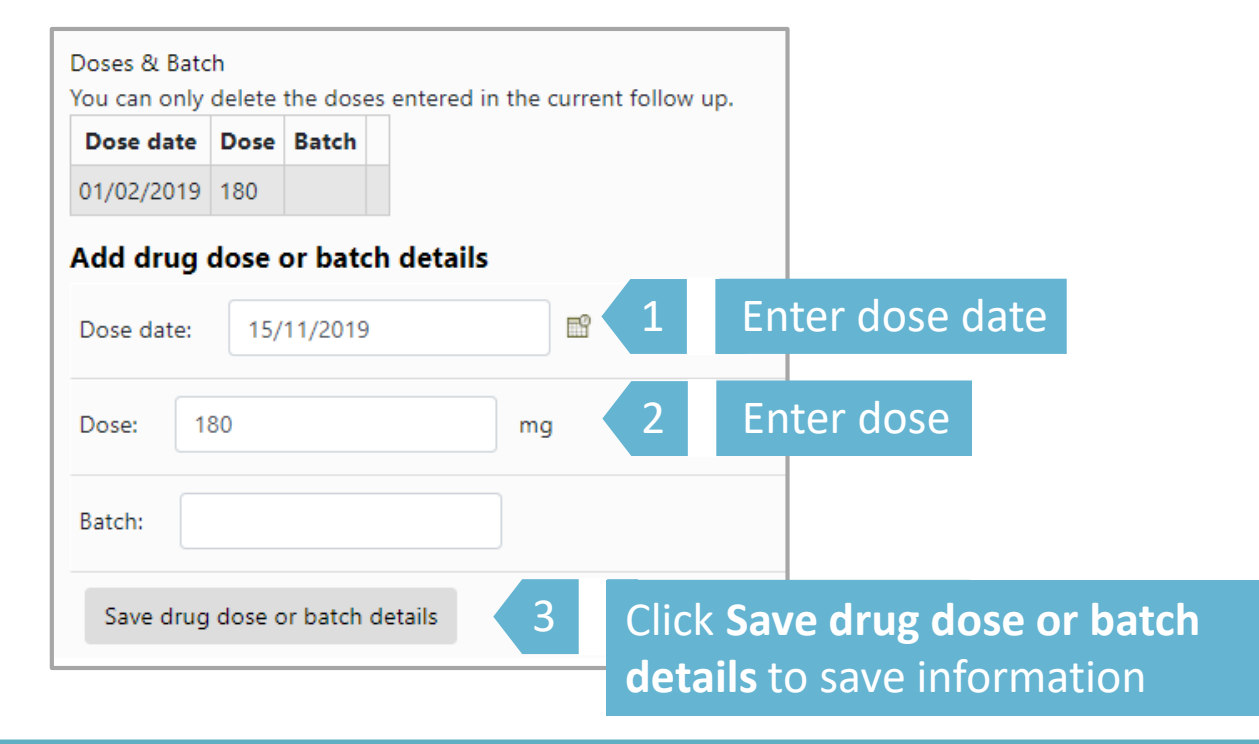

## The Biologic / targeted therapy section is now completed. The next section is **Other Current Therapy**.

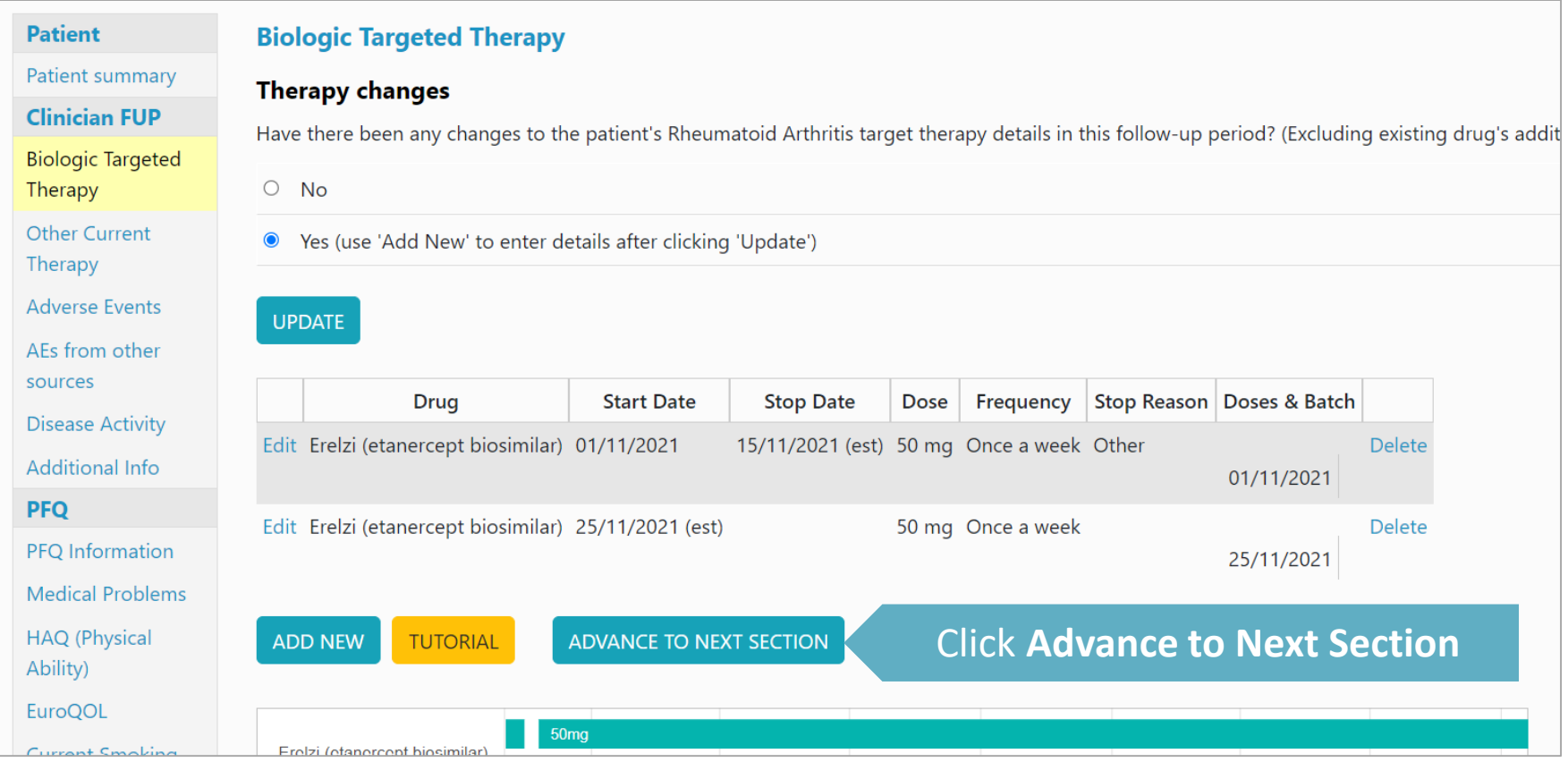